## *Instructions for Using the Special Education State Aid Printout and USD General, Supplemental General & Capital Improvement State Aid Printout*

These reports will require a computer that has Microsoft Excel 2010 (Excel 2011 for Mac) or higher. Internet Explorer users must use IE version 9.0 or higher.

## *USD General, Supplemental General & Capital Improvement State Aid Printout*

This printout provides a snapshot of general and supplemental general fund budgets, payments, FTE weighting details, enrollment, local effort, tax rates, block grant, etc.

## *Special Education State Aid Printout*

The **Special Education Report** provides a snapshot of special education transportation, categorical/ teachers, catastrophic aid and Medicaid replacement payments. Sponsoring districts of a Coop and Interlocals can view the flow-through aid to participating districts on the **Coop\_Split** worksheet. The USDs and interlocals view the direct payment on the **Payment Received** worksheet.

The **State Aid Printouts** are accessed via the **School Finance - Payment Information** webpage: <http://www.ksde.org/Agency/Fiscal-and-Administrative-Services/School-Finance/Payment-Information>

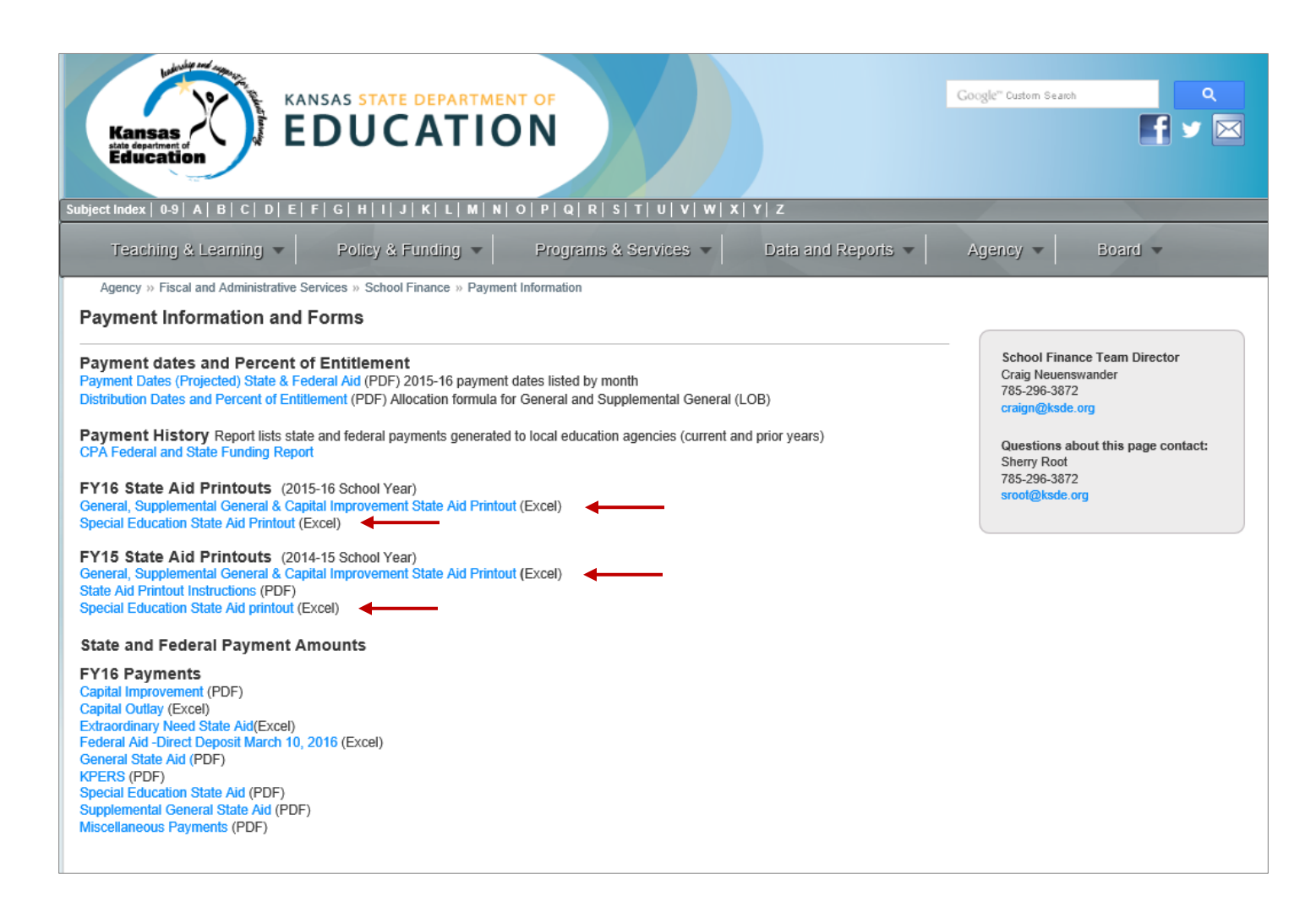

## *How to select your printout*

**To select a district/LEA** for either report, click in the Excel cell containing the USD/Org\_No. and using the arrow, scroll up to select the district from the dropdown list **or simply type your USD number as D0101 (D zero ###)**. The page will refresh and display the data specific to the selected district. For state totals, select district D0999 from the bottom of the dropdown list.

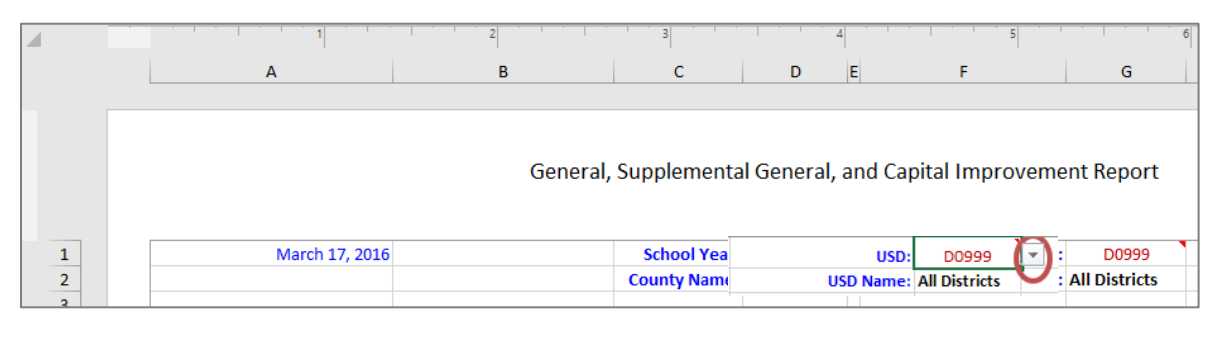

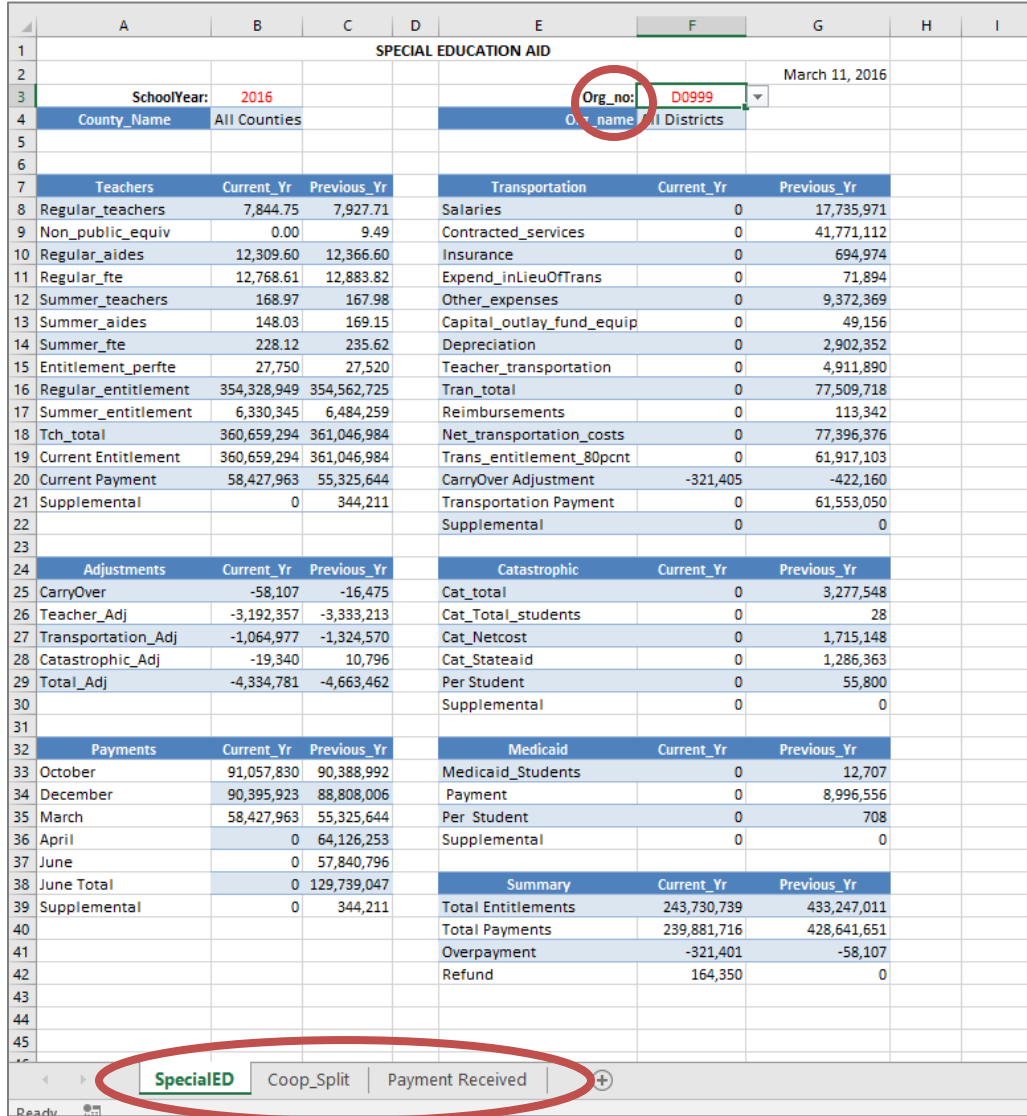

**Please note the worksheet tabs (above) found at the bottom of the Special Education State Aid printout.** These reports will provide payment detail regarding flow-through on behalf of a coop and direct payments received.

**If you are a member of a Coop or Interlocal**, you will find the percentage and amount of state aid your district receives on the '**Payment Received**' tab. The flow-through payment received by the district must be forwarded to the Coop/Interlocal. Click on the '**Payment Received**' tab at the bottom of the Special Education Aid printout.

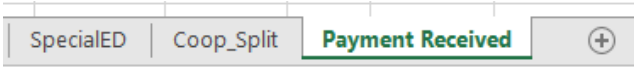

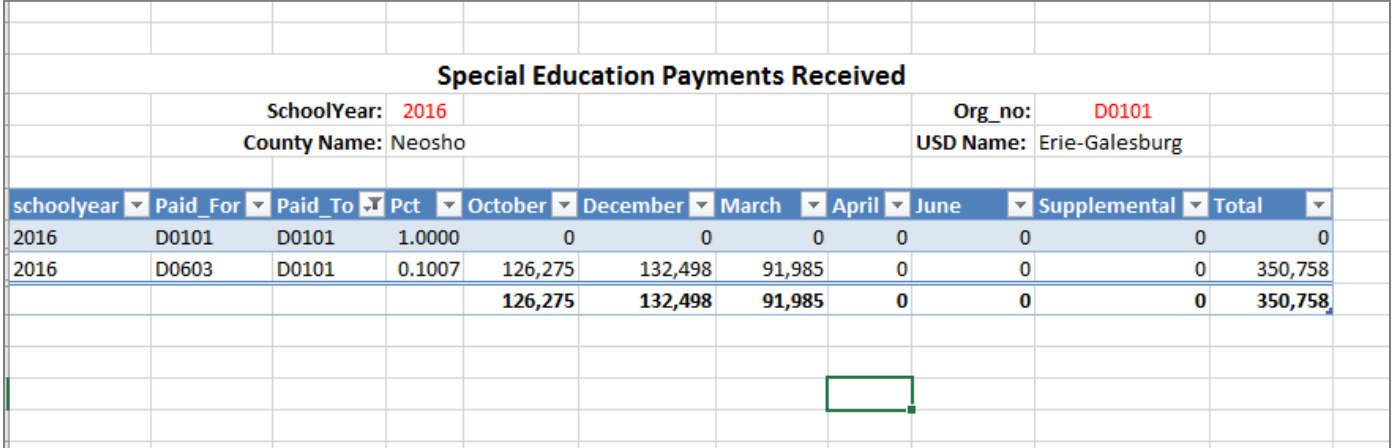

**If you are the sponsoring organization of a Coop or an Interlocal**, you can find the percentages and state aid amounts anticipated from member districts on the **Coop\_Split** tab.

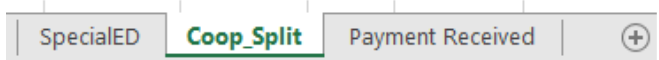

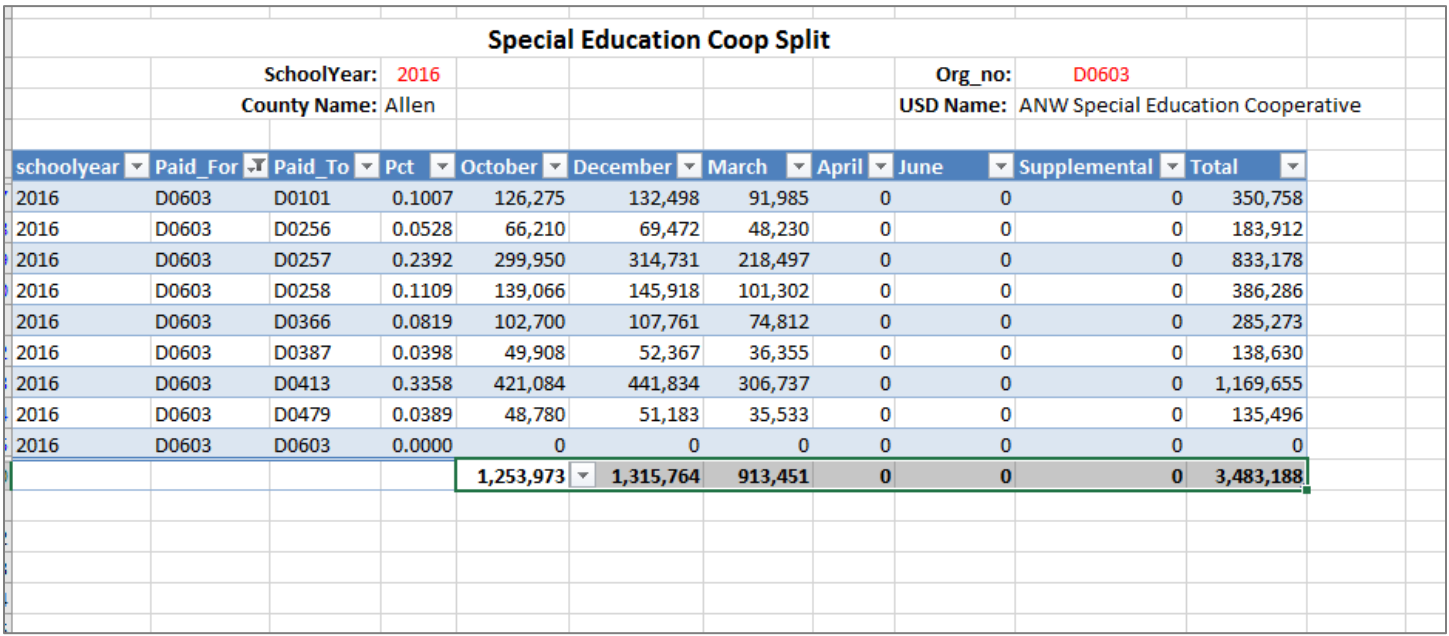

*If you have any questions about the reports, please contact School Finance:* 

- o Rose Ireland at 785-296-4973 or [rireland@ksde.org](mailto:rireland@ksde.org)
- o Sara Barnes at 785-296-4972 or [sbarnes@ksde.org](mailto:sbarnes@ksde.org)